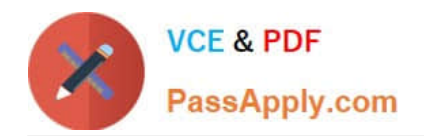

# **9A0-351Q&As**

### Adobe Illustrator CC Recertification Exam

## **Pass Adobe 9A0-351 Exam with 100% Guarantee**

Free Download Real Questions & Answers **PDF** and **VCE** file from:

**https://www.passapply.com/9a0-351.html**

100% Passing Guarantee 100% Money Back Assurance

Following Questions and Answers are all new published by Adobe Official Exam Center

**C** Instant Download After Purchase

**83 100% Money Back Guarantee** 

- 365 Days Free Update
- 800,000+ Satisfied Customers

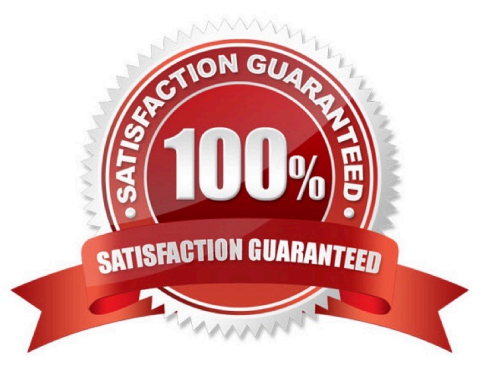

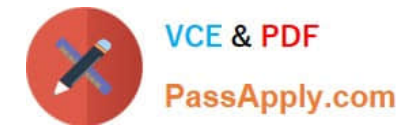

#### **QUESTION 1**

Click the Exhibit tab to see the exhibit.

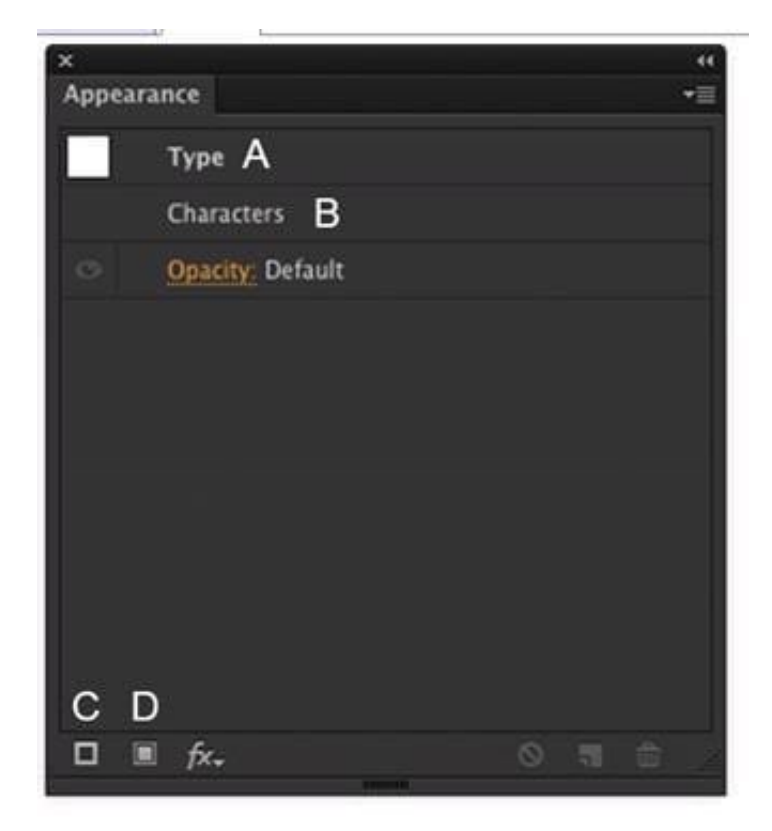

How should you modify an existing fill for text using the Appearance panel?

- A. Double-click Type (A).
- B. Double-click Characters (B).
- C. Click the Add New Stroke button (C).
- D. Click the Add New Fill button (D).

Correct Answer: A

#### **QUESTION 2**

Click the Exhibit tab to see the exhibit.

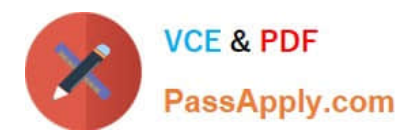

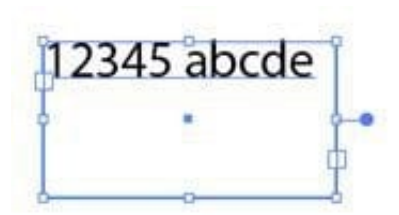

You created area type but the container is too wide. How should you make it narrower without distorting the type?

- A. With the Type tool, drag the right side of the container.
- B. With the Scale tool, drag the right side of the container.
- C. With the Selection tool, drag the middle square handle on the right side of the container.
- D. With the Selection tool, drag the round blue handle on the right side of the container.

Correct Answer: B

#### **QUESTION 3**

You want to see if the font you are using contains the ligature that you can use instead of the fl letter combination. Where can you examine the complete character set of the font?

- A. The Character panel.
- B. The Glyphs panel.
- C. TheOpenType panel.
- D. The Find Font dialog box

Correct Answer: C

#### **QUESTION 4**

How should you replace an existing global swatch with another swatch?

- A. Delete the existing swatch, then rename the new swatch to match the deleted swatch.
- B. Open the Swatch Options dialog box and change the new swatch name to match the existing swatch.
- C. Command+drag (OS X) or Ctrl+drag (Windows) the new swatch over the existing swatch.
- D. Option+drag (OS X) or Alt+drag (Windows) the new swatch over the existing swatch.

Correct Answer: D

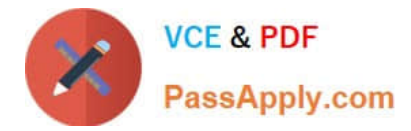

#### **QUESTION 5**

You print a document with gradients and it has a banding issue. What can you do to lessen the banding?

- A. Change the blending mode or opacity of the gradient.
- B. Use only gradients blending less than three colors.
- C. Rasterize your gradient during printing.
- D. Expand your gradient into a gradient mesh.

Correct Answer: A

[9A0-351 PDF Dumps](https://www.passapply.com/9a0-351.html) [9A0-351 Practice Test](https://www.passapply.com/9a0-351.html) [9A0-351 Braindumps](https://www.passapply.com/9a0-351.html)